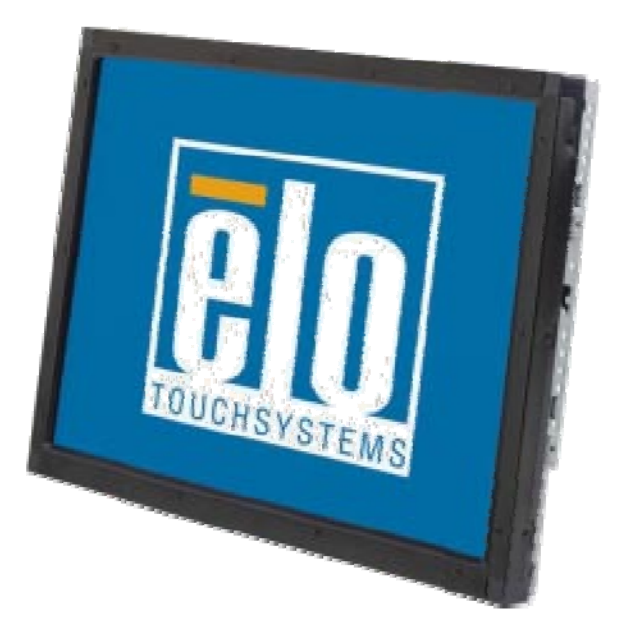

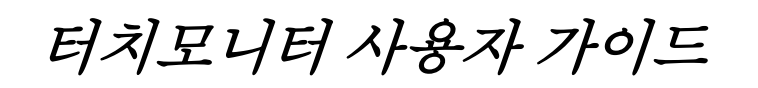

1937L 19 인치 LCD 리얼 마운트 터치모니터

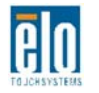

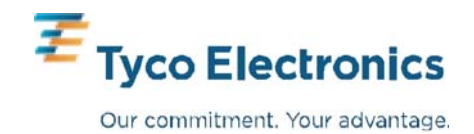

## **Elo TouchSystems 19**인치 **LCD** 리얼 마운트 터치모니터

### 사용자 가이드

개정판 **A**

**P/N E508220**

**Elo TouchSystems 1-800-ELOTOUCH** www.elotouch.com

#### **Copyright © 2009 Tyco Electronics. All Rights Reserved.**

이 출판물의 어떤 부분도 Tyco Electronics 의 사전 서면허가 없이 전자적, 자기적, 광학적, 화학적으로나 이에 제한되지 않은 기타형태, 수단으로도 시스템에 복제, 전송, 복사, 저장할 수 없으며 다른 언어나 컴퓨터 언어로 번역 할 수 없습니다.

#### 책임한계 (**Disclaimer)**

이 문서의 정보는 경고 없이 변경될 수 있습니다. Tyco Electronics 는 이 문서의 내용과 관련된 어떠한 주장이나 보증도 하지 않으며, 특히 상품성, 특정목적에의 적합성에 관한 어떤 묵시적인 보증도 하지 않습니다. Tyco Electronics 는 문서의 개정이나 변경에 있어 개인에게 통지해야 할 의무 없이 때때로 이 문서를 개정하고 이 문서에 포함된 내용을 변경할 수 있는 권리가 있습니다.

#### 상표인정

AccuTouch、CarrollTouch、Elo TouchSystems、IntelliTouch、Tyco Electronics 및 TE(로고) 는 Tyco Electronics 사 또는 등록상표입니다. Windows 는 마이크로소프트사의 등록상표입니다. 본 문서에 언급되는 기타 제품의 명칭은 특정회사의 상표 또는 등록상표일 수 있습니다 Tyco Electronics 는 당사의 상표 이외에 대해서는 어떠한 소유권도 주장하지 않습니다.

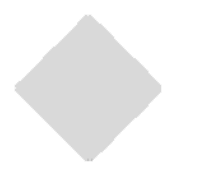

목차

#### 제 1 장

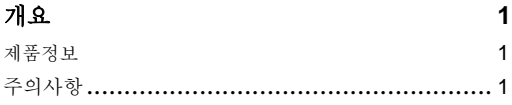

#### 제 2 장

#### 제품설치 및 설정 2

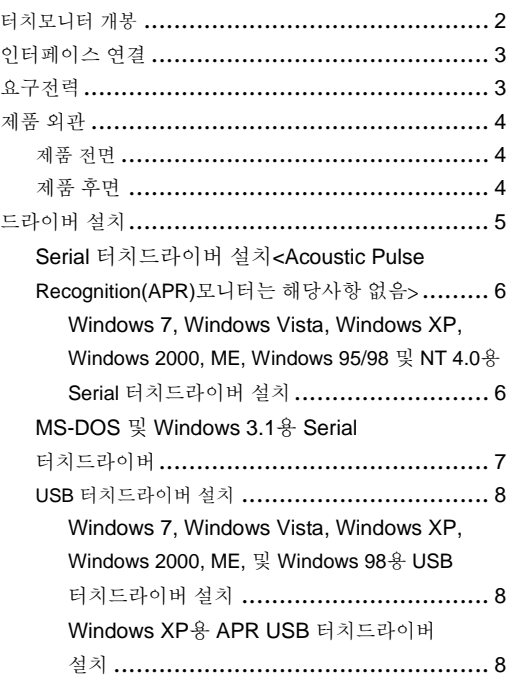

#### 제 3 장

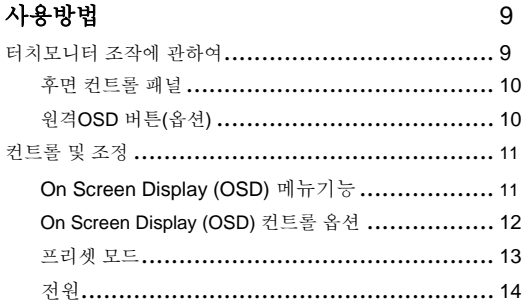

#### 제 4 장

#### 문제해결 **15**

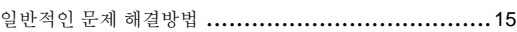

#### 부록 A

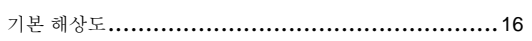

#### 부록 B

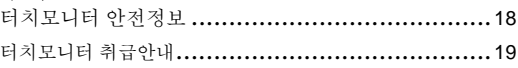

#### 부록 C

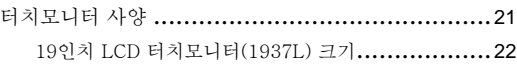

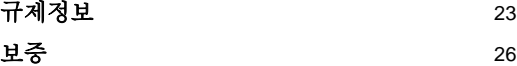

# **1**

## 개요

#### 제품정보

구매하신 터치모니터는 신뢰성이 뛰어난 터치기술과 최신의 (LCD) 디스플레이 디자인을 접목 하였습니다. 이 조합은 사용자에게 터치모니터와 자연스러운 소통을 도와줄 것입니다.

본 19인치 LCD모니터는 컬러 액티브 매트릭스 TFT(Color Active Matrix Thin-filmtransistor)로 뛰어난 재현효과를 나타냅니다. 최대 해상도 SXGA 1280 x 1024으로 그 이상의 그래픽과 이미지를 나타내 줍니다. 또한 본 모니터 눈 여겨 볼 특징은 플러그 앤 플레이와 OSD(On Screen Display)컨트롤을 지원입니다.

#### 주의사항

기기의 수명을 최대화 하려면 사용자가이드에서 권장된 모든 경고사항, 주의사항, 관리절차를 따르십시오. 터치모니터 안전정보에 관해서는 부록 B를 참조하십시오.

# **2**

## 제품설치 및 설정

본 장에서는 LCD터치모니터의 설치연결 및 드라이버 설치방법에 대해 알려드립니다.

### 터치모니터 개봉

다음 품목들이 포함되어 있는지 확인하십시오.

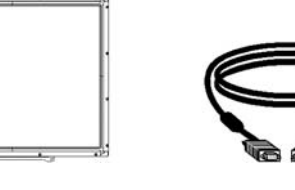

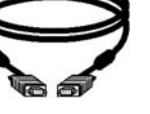

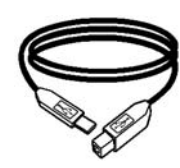

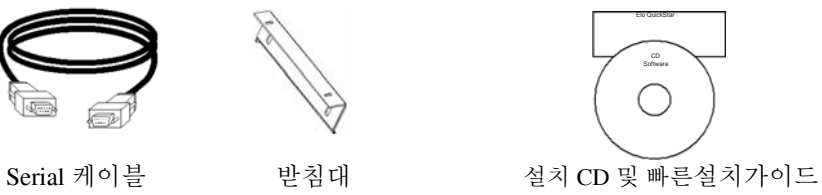

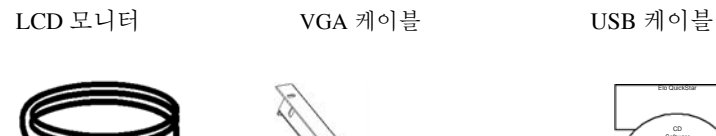

(APR 모델은 포함되지 않음)

\*선택 가능한 외장형전원(전원 어뎁터) 전원 어뎁터 및 케이블: 12V, 4.16A, 50W-R, 추가비용으로 구입가능.

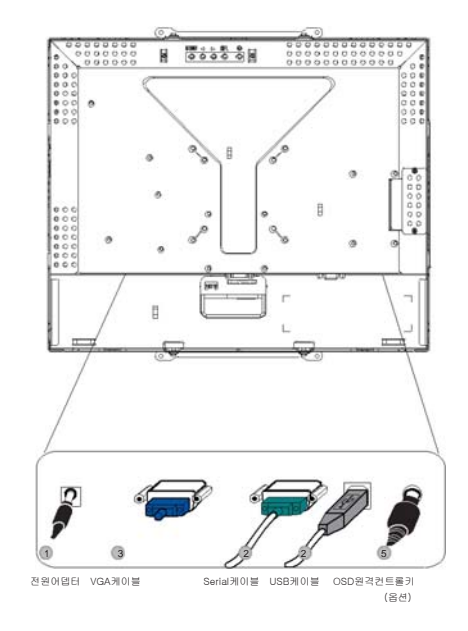

주: 케이블을 터치모니터와 PC를 연결하기 전에 컴퓨터와 터치모니터가 꺼져있는지 확인하시기 바랍니다.

- 1. 전원 어뎁터를 모니터의 뒷면에 연결하고 플러그를 콘센트에 꽂습니다.
- 2. 터치스크린 후면에 Serial(**RS232**) 케이블 또는 USB 케이블(동시에 연결하지 마십시오)을 연결하고 케이블의 다른 한쪽은 컴퓨터에 연결합니다. 두 개의 나사를 시계방향으로 조여 단단히 접지되게 합니다.(USB 케이블에는 나사가 없음)
- 3. 비디오(VGA) 케이블을 컴퓨터 후면과 터치모니터의 후면에 연결합니다. 나사를 시계방향으로 조여 단단히 접지되게 합니다.
- 4. 후면 패널에 있는 전원버튼을 눌러 모니터의 전원을 킵니다.
- 5. OSD원격 컨트롤키(옵션)을 모니터에 연결합니다.

#### 요구전력

주 : 본 모니터는 12V 4A에서 작동함  $\ddot{\phantom{1}}$ 

전원 공급: 플러그모양: 굽쇠 타입 플러그 양단자: (+) (-) 외부크기: Ø 5.5 ± Ø.1 내부크기: Ø 2.1 ± Ø.1

전면

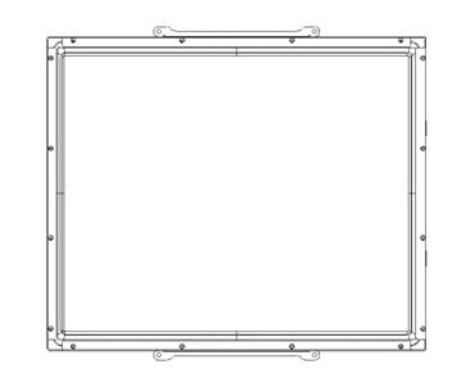

후면

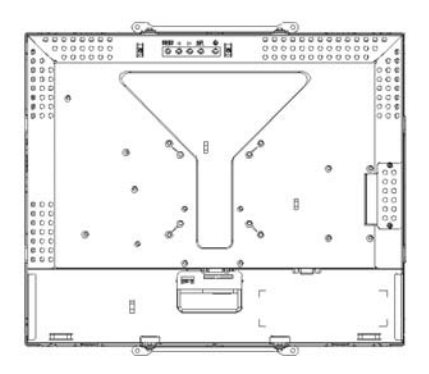

Elo TouchSystems은 귀하의 컴퓨터에서 터치모니터를 사용할 수 있도록 드라이버를 제공합니다. 드라이버는 동봉된 CD-ROM에 있으며, 다음과 같은 OS를 지원합니다.

- Windows 7
- Windows Vista
- Windows XP
- Windows 2000
- Windows Me
- Windows 98
- Windows 95
- Windows NT 4.0
- Windows 3.1
- MS-DOS

다른 OS에 대한 추가 드라이버와 정보는 Elo TouchSystems 웹사이트 www.elotouch.com 에서 찾을 수 있습니다.

Elo 터치모니터는 플러그 앤 플레이를 지원합니다. 터치모니터 비디오 기능에 관한 정보는 Windows가 시작될 때 비디오 디스플레이 어뎁터로 보내지므로 Windows가 터치모니터를 감지하면 화면의 지침에 따라 모니터를 설치하십시오.

해당사항과 맞는 설치설명을 참조하십시오.

#### 시리얼케이블 또는 **USB**케이블이 연결되었다면 해당 케이블에 맞는 드라이버를 설치해야 합니다**.**

#### **Windows 7, Windows Vista, Windows XP, Windows 2000, ME, 95/98** 및 **NT4.0**용 **Serial** 터치드라이버 설치**.**

주: Windows 2000과 NT4.0은 administrator 권한으로 드라이버를 설치하여야 합니다.

- 1 Elo CD-ROM을 컴퓨터 CD-ROM 드라이브에 삽입합니다.
- 2 CD-ROM 드라이브의 자동실행기능이 활성화 되어있다면, 자동으로 CD를 구동하여 설치프로그램이 실행됩니다.
- 3 화면의 지침을 따라 드라이버를 설치를 완료하십시오.
- 4 자동실행이 되지 않는 경우:
- 5 시작(**Start**) > 실행(**Run**)을 클릭합니다.
- 6 검색(**Browse**)버튼을 클릭하여 CD-ROM에서 EloCd.exe을 찾습니다.
- 7 열기(**Open**), 그리고 확인(**OK**)을 클릭하여 EloCd.exe을 실행합니다.
- 8 화면의 지침을 따라 드라이버 설치를 마칩니다.

#### **MS-DOS** 및 **Windows 3.1**용 **Serial** 터치드라이버 설치

터치모니터 DOS상에서 마우스를 사용하기 위해서는 DOS용 마우스(MOUSE.EXE) 드라이버가 설치되어야 합니다.

Windows 95/98상에서 윈도우 3.x와 MS-DOS 터치드라이버를 설치하려면 다음과 같이 하십시오.

- 1 CD-ROM을 컴퓨터 CD-ROM 드라이브에 삽입합니다.
- 2 DOS에서 d:를 타이핑하고 엔터(Enter)키를 눌러 CD-ROM으로 전환합니다.(CD-ROM드라이브명은 시스템에 따라 다를 수 있습니다.)
- 3 cd\elodos\_w31를 타이핑하여 정확한 디렉토리로 전환합니다.
- 4 **Install**를 타이핑하고 엔터(Enter)를 눌러 설치를 시작합니다
- 5 터치스크린을 인식합니다.

#### **Windows 7, Windows Vista, Windows XP, Windows 2000, ME** 및 **Windows 98**용 **USB** 터치드라이버 설치

1 Elo CD-ROM을 컴퓨터 CD-ROM 드라이브에 삽입합니다.

만약 Windows98 또는 Windows2000에서 새로운 하드웨어 추가마법사가 실행된다면 다음과 같이 하십시오.

- 2 다음(Next)을 선택하십시오. "디바이스에 맞는 최적의 드라이버를 검색(추천)"을 누르고 다음(Next)을 선택하십시오.
- 3 검색위치 리스트가 표시되면 "위치지정"을 체크하고 찾아보기(Browse)로 the Elo CD-ROM에 있는 \Elo USB를 선택합니다.
- 4 다음(Next)을 선택합니다. USB 터치스크린드라이버가 검색되면 다음(Next)을 또 선택합니다.
- 5 파일들을 복사하는 화면이 보이고 Windows98 CD가 필요할 경우 삽입하고 종료(Finish)를 선택합니다.

만약 Windows 98 또는 Windows 2000에서 새로운 하드웨어 추가마법사가 실행되지 않는다면 다음과 같이 하십시오.

주: Windows 2000은 반드시 administrator 액세스권한으로 설치하여야 합니다..

1 Elo CD-ROM을 컴퓨터 CD-ROM 드라이브에 삽입합니다. 만약 자동실행기능이 활성화 되어있다면, 자동으로 CD를 구동하여 설치프로그램이 실행됩니다.

2 화면의 지침을 따라 드라이버를 설치를 완료하십시오.

자동실행이 되지 않는 경우:

- 1 시작(Start) > 실행(Run)을 클릭합니다.
- 2 검색(Browse)버튼을 클릭하여 CD-ROM에서 EloCd.exe을 찾습니다.
- 3 열기(Open), 그리고 확인(OK)을 클릭하여 EloCd.exe을 실행합니다.
- 4 화면의 지침을 따라 드라이버 설치를 마칩니다.

#### **Windows XP** 및 **Windows VISTA**용 **APR USB** 터치드라이버 설치

Elo CD-ROM을 컴퓨터 CD-ROM 드라이브에 삽입합니다.

화면의 지침을 따라 APR 3.1 드라이버를 설치합니다. 소프트웨어가 완전히 로딩되기 전까지 USB케이블을 연결하지 마십시오. 로딩이 종료가 되었다면 USB케이블을 연결하십시오.

주: 최신 드라이버는 elotouch.com의 드라이버 다운로드 섹션에서 다운로드 하십시오..

## **3**

## 사용방법

#### 터치모니터 화면조정

터치모니터는 대게 화면 조정할 필요가 없지만, 비디오 출력 및 어플리케이션에 약간씩 변동이 있을 수 있으므로 화면 품질 최적화를 위해 조정이 필요할 경우가 있습니다.

최고의 성능을 위해 터치모니터는 기본 해상도 1280 x 1024, 화면재생빈도 80k-75 Hz와 같아야 합니다. Windows의 디스플레이 컨트롤패널을 이용하여 1280 x 1024 해상도를 선택합니다.

다른 해상도는 비디오 성능을 저하시킬 수 있습니다. 자세한 정보는 부록 A를 참조하십시오.

조정하신 모든 내용은 자동으로 기억됩니다. 이 기능은 매번 터치모니터의 플러그를 뺐다 연결하거나 전원을 끄고 켤 때 리셋 되는 것으로부터 보호해줍니다. 만약 전기고장이 발생한 경우에도 터치모니터의 셋팅 값은 공장초기값으로 돌아가지 않습니다.

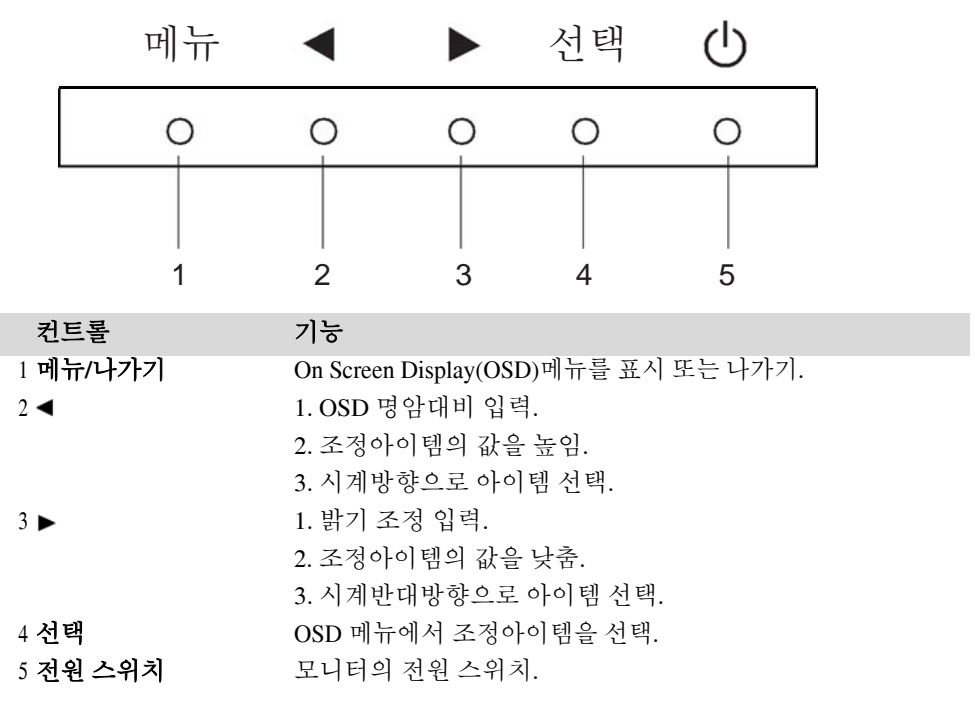

#### 원격 **OSD** 버튼**(**옵션**)**

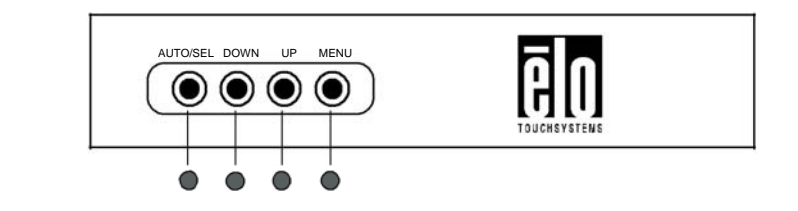

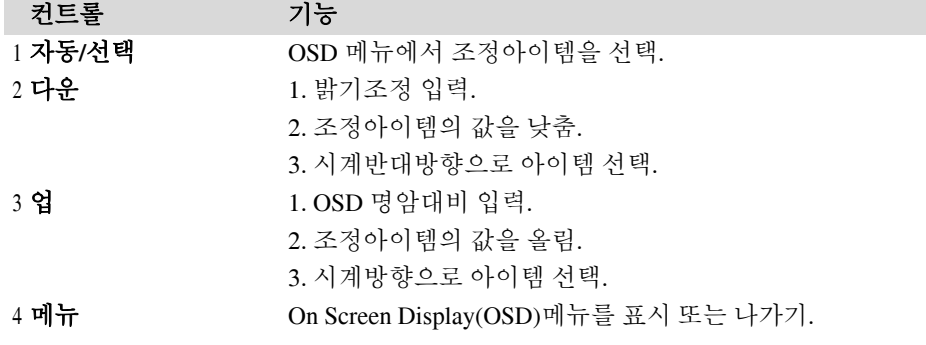

#### **On Screen Display (OSD)** 메뉴 기능

OSD기능을 선택표시하기 위해서는:

- 1 메뉴 키를 눌러 OSD메뉴를 활성화 시킵니다.
- 2 ◀ 나 ▶를 시계방향 또는 시계반대방향으로 하여 메뉴에서 이동합니다. 선택키를 누르면 선택된 변수가 선택표시가 됩니다.
- 3 메뉴키를 눌러 언제든지 OSD화면에서 빠져나올 수 있습니다. 만약 짧은시간내에 아무 키도 누르지 않으면 자동으로 OSD메뉴가 사라집니다.

주: 45초(초기값) 내에 아무런 입력이 없다면 OSD하면은 사라지게 됩니다.

#### **On Screen Display (OSD)** 컨트롤 옵션

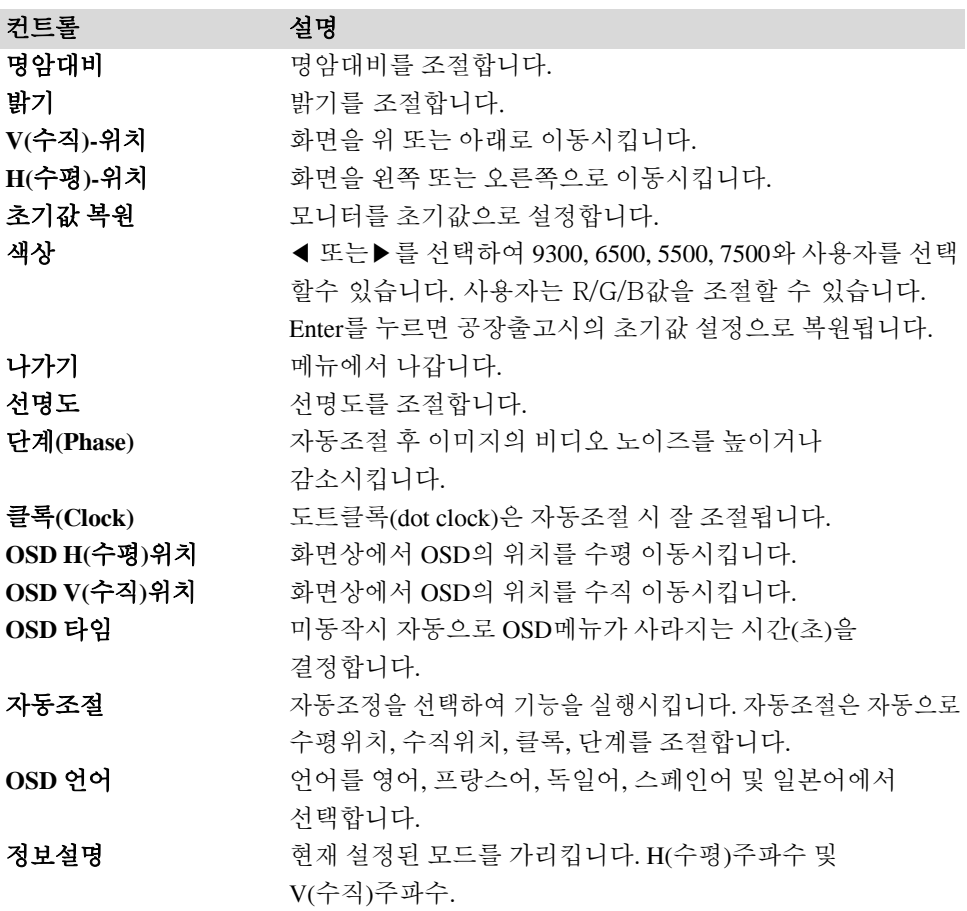

여러 모드간의 변환을 쉽게 하기 위해 이 모니터는 자주 사용되는 기본설정모드가 다음의 표와 같이 있습니다. 만약 아래와 같은 디스플레이 모드가 인식된다면 모니터는 자동으로 화면크기와 센터를 조정합니다. 그리고 맞는 모드가 검색되지 않으면 사용자가 필요로한 모드를 유저모드에 저장할 수 있습니다. 이 모니터는 유저모드 개까지 저장할 수 있습니다. 유저모드의 저장조건은 새로운 디스플레이 정보가 수평주파수 1KHz 또는 수직주파수 1Hz 이상 차이가 나거나.

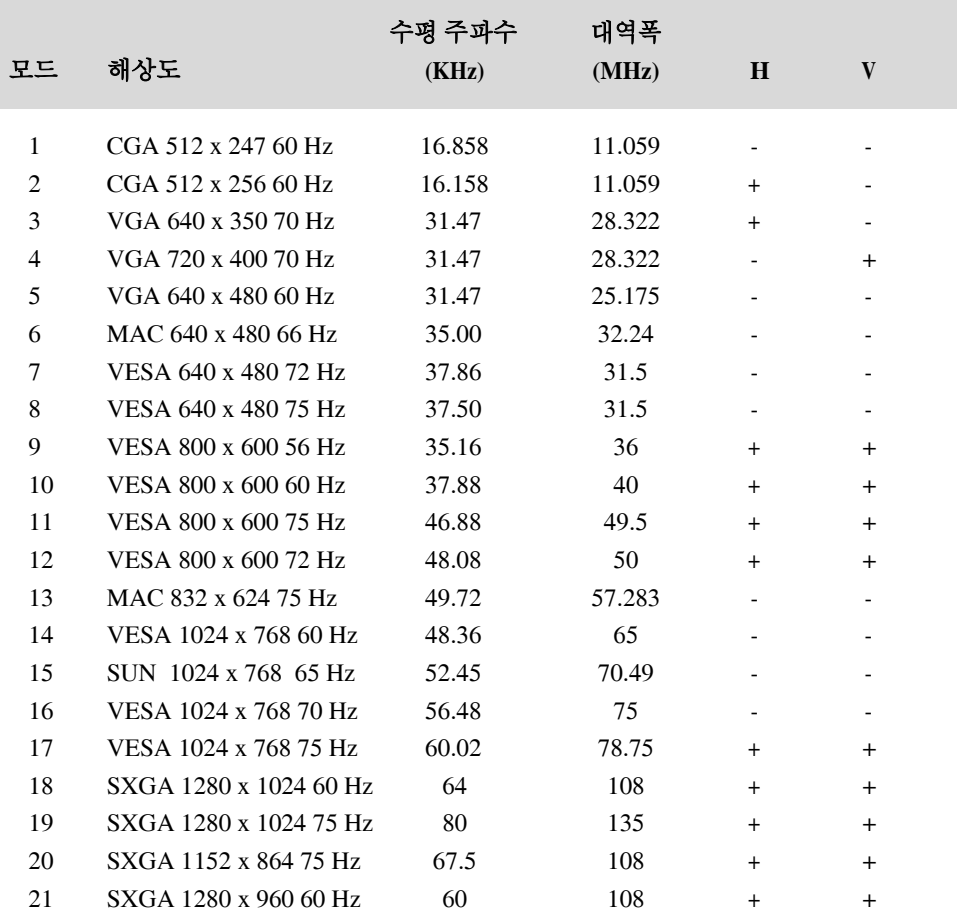

#### 전원

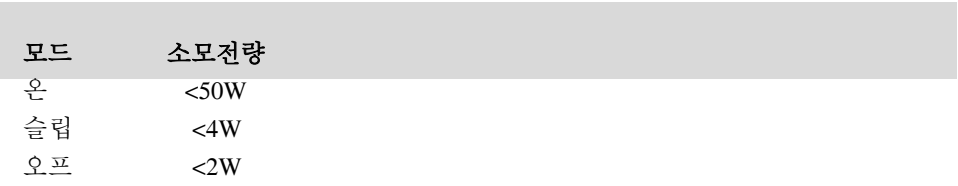

장시간 미사용 시 모니터를 오프로 눌러두는 것을 권장합니다.

주: VESA 전원관리(DPM) 표준에 응합니다. 모니터를 활성화하기 위해 키보드의 아무키를 누르거나 마우스를 움직이거나 또는 터치스크린을 터치합니다. 터치스크린으로 모니터를 DPM시스템으로부터 활성화하기 위해서는 터치기능이 반드시 완벽하게 작동해야 합니다.

# **4**

## 문제해결

터치모니터와 관련하여 문제가 발생한다면, 다음 테이블을 참조하십시오. 문제가 지속될 경우, 판매처나 Elo 서비스센터에 연락해 주십시오.

#### 일반적인 문제해결

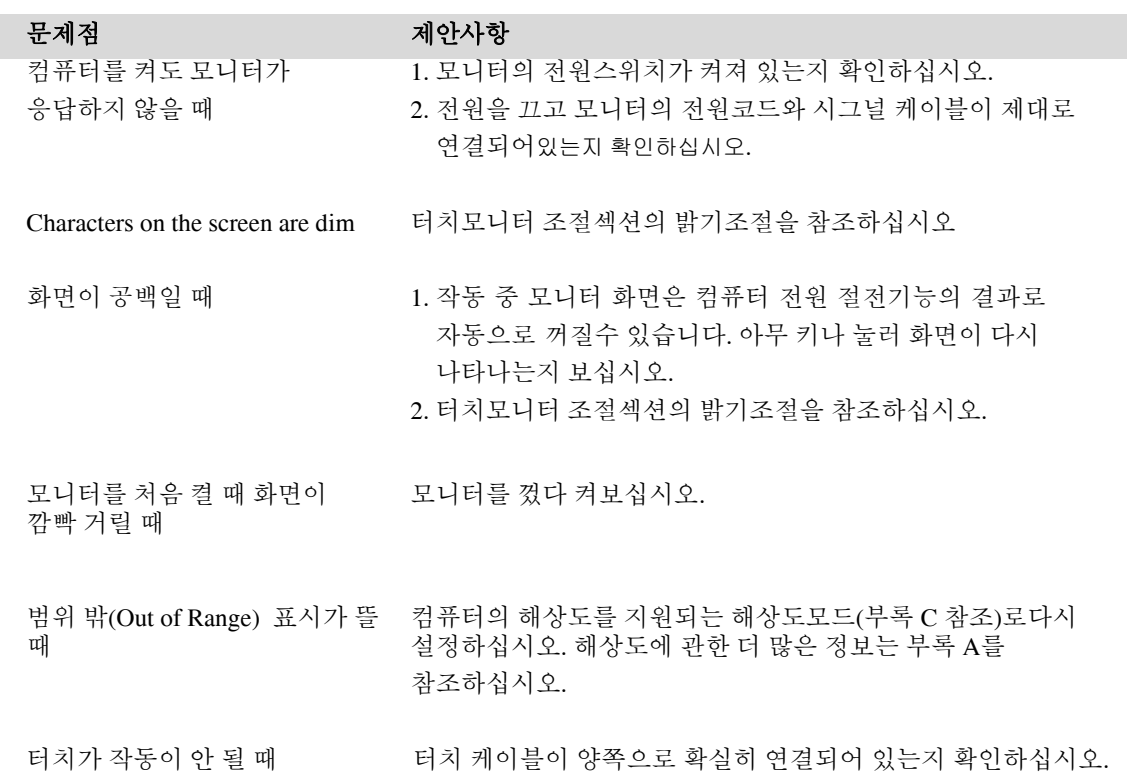

## **A**

## 기본해상도

이 모니터의 기본해상도는 LCD패널이 최상의 성능을 내기 위해 디자인된 해상도입니다. 이 LCD 터치모니터의 기본해상도는 1280 x 1024 이며, 19 인치 입니다. 대부분의 상황에서 기본해상도가 최적의 가시성능을 보여줍니다. 모니터 해상도의 설정은 낮출 수는 있지만 올릴 수는 없습니다..

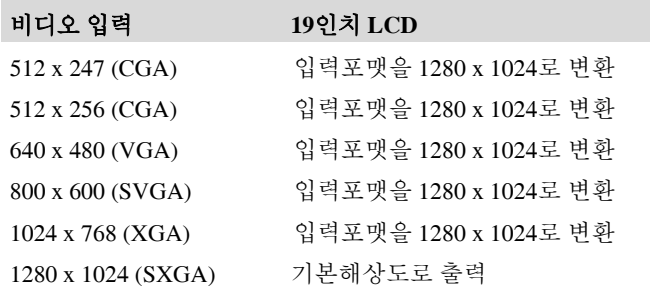

기본해상도는 LCD의 실제 수평 픽셀 수와 수직 픽셀 수를 의미합니다. LCD 해상도는 보통 다음과 같은 단어로 표현합니다.

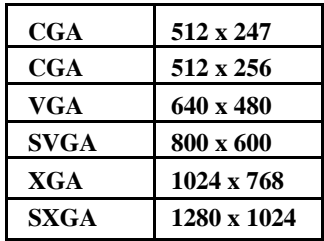

예를 들면 SVGA 해상도의 LCD 패널은 수평 1280 픽셀과 수직 1024 픽셀을 갖고 있고 비디오입력 또한 같은 조건임을 의미합니다. XGA 비디오입력은 수평 1280 픽셀과 수직 1024 픽셀의 포맷이며, 입력 픽셀이 패널의 기본해상도와 같은 비디오입력 정보를 갖고 있다면, 1 대 1 로 비디오입력 픽셀과 LCD 픽셀이 맵핑 될 것입니다. 예로 45 행 26 열 픽셀의 비디오입력은 LCD 의 45 행 26 열에 있습니다. 이런 비디오입력이 LCD 기본해상도보다 낮을 경우, 비디오픽셀과 LCD 픽셀은 직접적으로 일치되지 않습니다. LCD 컨트롤러는 비디오픽셀과 LCD 픽셀을 컨트롤러에 내장된 알고리즘을 이용하여 계산을 통해 일치시켜 줍니다. 알고리즘의 정확도는 비디오픽셀을 LCD 픽셀로 정확한 변환을 하는 역할을 합니다. 낮은 정확도의 변환은 LCD 디스플레이의 이미지 넓이가 제 각각인 글자를 표시하게 됩니다.

# **B**

## 터치모니터 안전정보

이 매뉴얼은 귀하의 터치모니터의 설치와 유지에 중요한 정보를 포함하고 있습니다. 귀하의 터치모니터를 설치하고 전원을 켜기 전에 이 매뉴얼 전체 특히 2장(설치) 및 3장(사용방법)을 자세히 읽어보십시오.

- 1 감전위험을 줄이려면 모든 안전사항을 따르고 절대 터치모니터 케이스를 열지 마십시오.
- 2 청소 전에 제품의 전원을 끄십시오.
- 3 터치모니터 케이스의 양 옆과 상단에 위치한 슬롯은 환기를 위한 것입니다. 환기슬롯을 막거나 내부에 어떤 것도 넣지 마십시오.
- 4 터치모니터가 건조한 상태를 유지하는 것이 중요하므로 터치모니터 안이나 위로 액체를 붓지 마십시오. 터치모니터가 젖어도 직접 수리하려고 하지 마십시오.

본 제품의 안전한 설치 및 조절을 위해 일정한 작동온도를 유지시켜줄 수 있는 지정된 작업조건을 설계 및 준비해야 합니다.(터치모니터 사양을 참조)

다음 사항들은 귀하의 터치모니터가 최적의 상태로 기능할 수 있도록 도와줍니다.

- 감전위험을 피하려면, 터치모니터를 해체하지 마십시오. 이 제품은 사용자가 스스로 수리할 수 없습니다. 청소하기 전에 터치모니터 플러그를 콘센트에서 빼는 것도 잊지 마십시오.
- 알코올(메틸, 에틸 또는 이소프로필)이나 다른 강력한 용제를 사용하지 마십시오. 희석제 또는 벤젠, 연마클리너나 압축공기를 사용하지 마십시오.
- 디스플레이 외관을 청소하려면 약한 세정제에 살짝 적신 천 조각을 사용하십시오.
- 터치모니터 안에 액체가 들어가지 않도록 하십시오. 액체가 안에 들어간 경우 다시 전원을 켜기 전에 전문기술자가 체크할 수 있게 하십시오.
- 스크린 표면에 흠집을 낼 수 있는 천이나 스폰지로 화면을 닦지 마십시오.
- 터치스크린을 세척하려면, 창문/유리 세정제를 천조각에 묻혀 표면을 닦으십시오 절대 터치스크린에 세정제를 직접 뿌리지 마십시오.

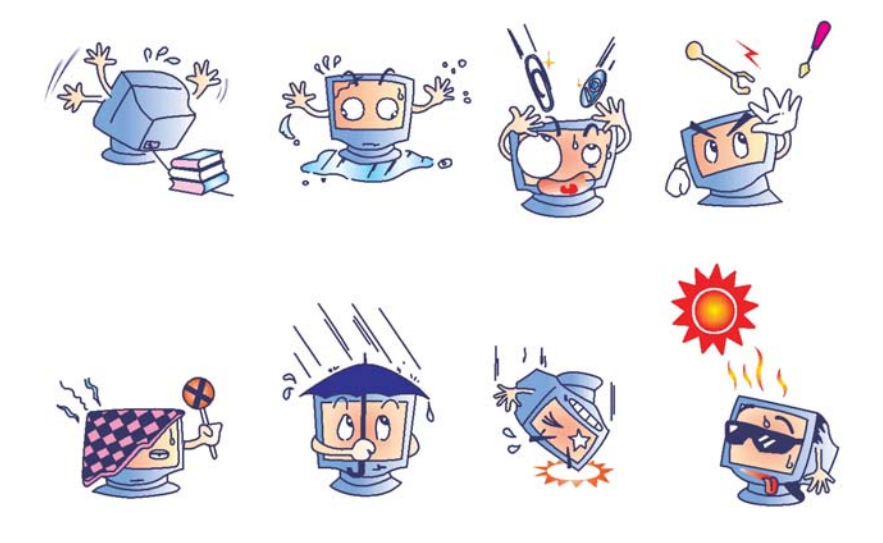

#### 경고

이 제품에는 법에 의해 재활용되거나 처리되어야 하는 수은을 포함한 부품이 장작 되어 있습니다. (제품 내 디스플레이의 백라이트 램프가 수은을 포함합니다)

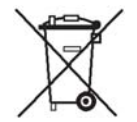

#### 폐기전기 및 전자장비**(WEEE)** 지침

유럽 연합 내에서 이 라벨은 이 제품은 가정 쓰레기와 함께 처분되어서는 안 된다는 것을 의미합니다. 이 라벨이 붙은 제품은 회수 후 재활용이 가능한 관련 시설에서 처분되어야 합니다.

**C**

기술 사양

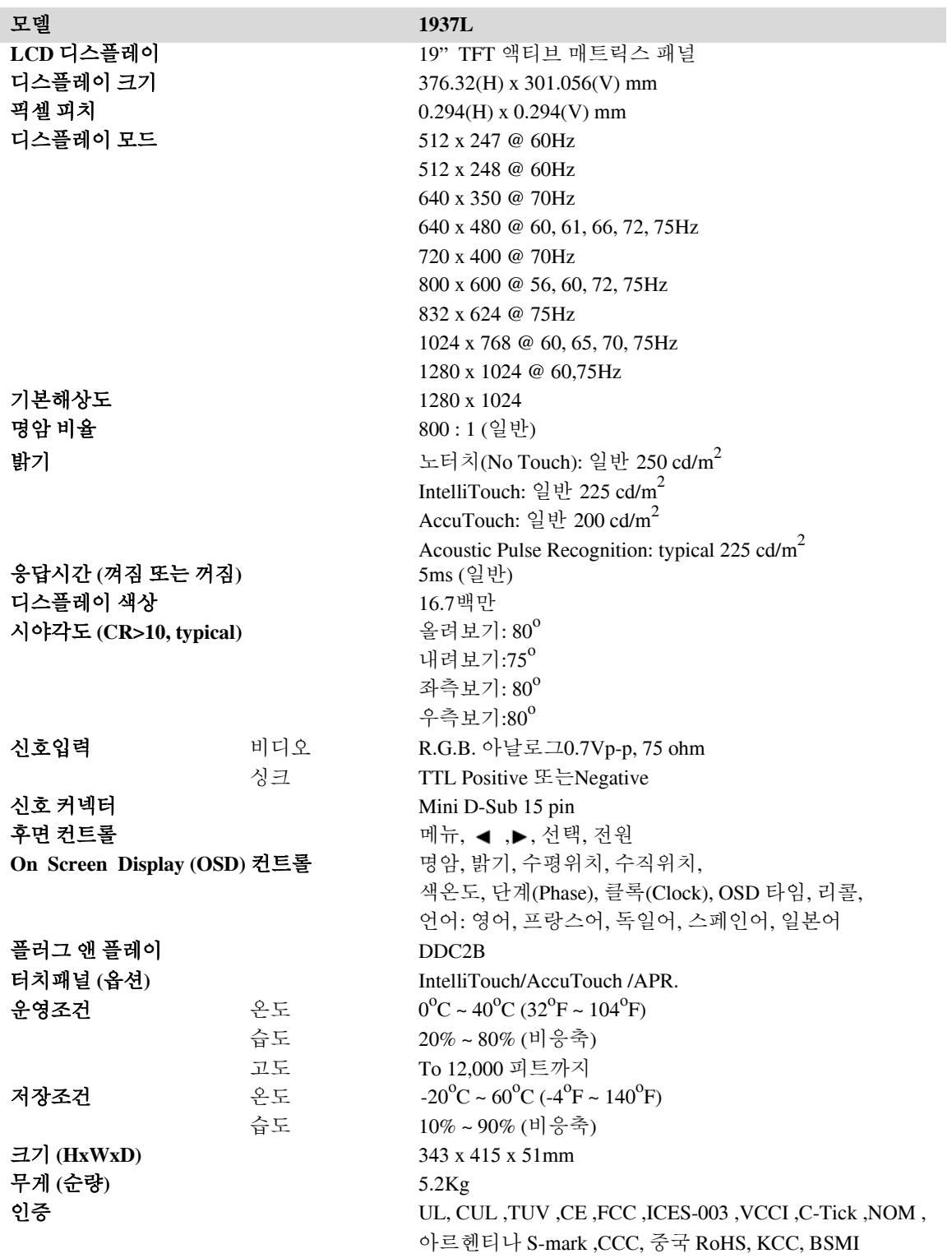

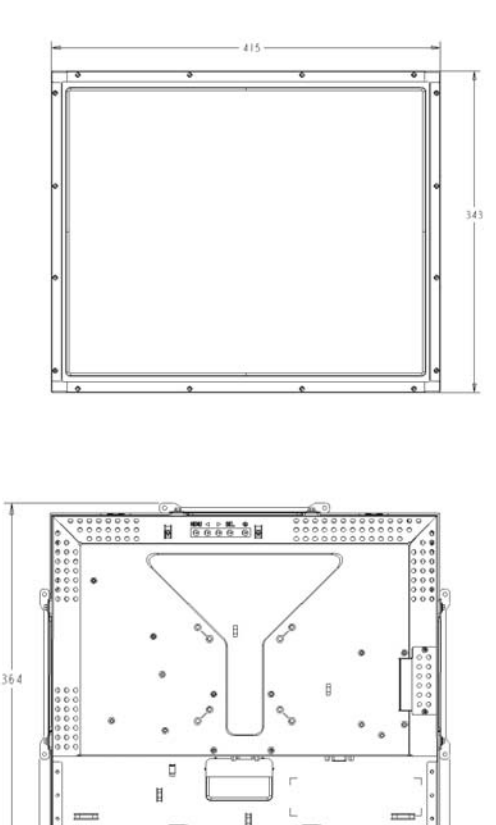

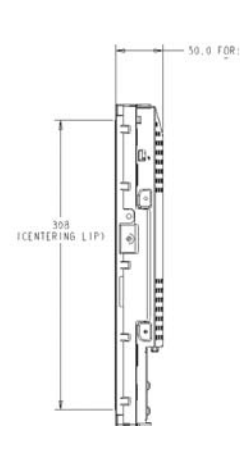

### 규제정보

#### **I.** 전기안전정보**:**

- A) 제조라벨에 표시된 전압, 주파수, 전류요건이 준수되어야 합니다. 이 문서에 표시되지 않는 전원소스에 연결하면, 오작동, 기기손상, 보증효력 상실이 발생하거나 화재위험이 뒤따를 수 있습니다.
- B) 이 제품에는 사용자가 직접 수리할 수 있는 부품이 없습니다. 이 기기는 안전을 위협할 수 있는 위험수준의 전압을 생성하므로 제품수리는 자격을 갖춘 전문가에게 의뢰하십시오.
- C) 제품 전원 연결 전 설치에 관한 질문이 있으면 자격을 갖춘 전문가나 제조사에 연락하십시오.

#### **II.** 방출 및 내성 정보

- A) 미국 내 사용자에 대한 통지문: 이 장비는 FCC규칙의 파트에 의거하여 테스트되었고, 클래스 B 디지털장치 등급에 준하는 것으로 검증되었습니다. 이 등급은 제품을 주거용으로 설치할 때 제품이 유해한 장해에 적절히 대항할 수 있다는 것을 증명합니다. 이 장비는 무선 주파수 에너지를 생성하고, 사용하고, 방출하며 지침에 따라 설치하고 사용하지 않을 경우 라디오 통신 등에 장해를 일이 킬 수 있습니다.
- B) 캐나다내 사용자에 대한 통지문: 이 장비는 Industry Canada 전파장해규제에 명시된 대로, 디지털 장비로부터의 라디오 방해전파 클래스 B 제한을 준수합니다.
- C) 유럽연합 내 사용자에 대한 통지문: 기기와 함께 제공된 전원코드 및 연결케이블만 사용하십시오. 다른 케이블을 사용하면 전파방출 및 내성에 관한 전기 안전 또는 CE마크인증서 요건을 위반하는 결과를 낳을 수 있습니다.

이 정보는 기술장비(ITE)는 제조 라벨에 다음의 지침 및 표준에 의거하여 검사 받았다는 표시인 CE마크를 갖추고 있습니다. 지침과 표준: 이 장비는 유럽표준 EN55022n 클래스 B에 명시된 EMC 지침 89/336/EEC와 유럽표준 EN 60950에 포함된 저전압 지침 73/23/EEC에 요구되는 CE마크에서 요건에 맞춰 검사 받았습니다.

- D)모든 사용자를 위한 정보: 이 장비는 무선 주파수 에너지를 생성하고, 사용하며 방출할 수 있으므로 이 지침서에 따라 설치되고 사용되지 않을 경우 라디오 및 TV통신에 장해를 유발할 수 있습니다. 그러나 장소요인이 작용할 수 있으므로, 특정한 설치 장소에서 장해가 발생 하지 않을 것이라는 보장은 없습니다.
	- 1) 방출 및 내성요건을 만족시키려면 다음 사항을 반드시 준수해야 합니다:
		- a) 이 디지털장치를 컴퓨터에 연결할 때 반드시 제공 되

I/O케이블만 사용합니다.

- b) 제조사가 제공한 전원코드만 사용합니다.
- c) 승인되지 않은 장치의 변경이나 변형은 이 장치를 작동하는 사용자의 권한을 무효할 수 있다는 것을 인지해야 합니다.
- 2) 이 장치가 라디오, TV수신 또는 다른 장비의 장해를 유발하는 것으로 보일 경우:

a) 이 장치를 껐다가 켜봐서 장해의 원천을 확실히 합니다.

b) 이 장치가 장해를 유발하는 것이 확실할 경우, 다음과 같은 방법으로 교정해 보십시오:

- i) 영향 받는 수신기로부터 이 디지털 장치를 멀리 옮깁니다.
- ii) 모니터의 방향을 바꿔(돌려)봅니다.
- iii)영향 받은 수신기의 안테나를 조정합니다.
- iv)모니터를 다른 AC콘센트에 꽂아 수신기와서로 다른 회로에 위치하도록 합니다.
- v) 모니터에 사용되지 않는 모든 I/O케이블의 연결을 해제하고 제거합니다. (연결이 끊어지지 않는 I/O케이블은 고 RF방출의 잠재적 원천입니다.)
- vi)모니터를 접지된 콘센트에만 꽂고 AC어댑터 플러그를 사용하지 않습니다. (코드 접지를 제거하거나 절단하면 RF방출레빌이 올라갈 수 있고 따라서 사용자에게 치명적인 위협을 가할 수 있습니다.)

추가도움이 필요하시면 판매처, 제조사 또는 경험이 있는 라디오/TV 기술자에게 문의하십시오.

#### **III.** 기관인증서

본 모니터에 대해 다음과 같은 인증서를 갖추고 있습니다.

- 아르헨티나 S-Mark
- 호주 C-Tick
- 캐나다 CUL
- 중국 CCC
- 중국 RoHS
- 독일 TUV
- 유럽 CE
- 일본 VCCI
- 멕시코 NOM
- 미국 FCC
- 미국UL
- 한국 KCC
- 대만 BSMI

### 보증

이 문서나 구매자에 전달된 주문 승인서에 따로 명시된 경우를 제외하고, 판매자는 제품이 자재와 기술에 있어 결함이 없다는 것을 보증합니다. 협상된 보증기간을 제외한 터치모니터와 부품의 부증기간은 3 년입니다.

판매자는 부품의 모델 적용기간을 보증하지 않습니다. 판매자의 공급업체는 언제든 몇 번이고 제품 자체나 부품을 변경할 수 있습니다. 구매자는 보증에 의거하여 제품이 고장 날 경우 서면으로 즉시(고장 발견 후 최대 30 일 이내) 판매자에게 통지하고 그 통지서에 상업적으로 통용되는 방식으로 고장증상 상세내역을 기술할 것이며, 가능하면 판매자가 설치된 제품을 점검할 기회를 제공해야 할 것입니다. 통지서는 판매자와 서면으로 협의한 경우를 제외하고 보증기간 내에 판매자에게 전달되어야 합니다. 통지서 제출 후 30 일 이내에 구매자는 결함이 있다고 생각하는 제품을 원래 포장박스나 기능적으로 동등한 박스에 넣어 포장하고 구매자의 비용으로 위험을 감수하고 판매자에게 반송해야 할 것입니다.

결함이 있다고 생각되는 제품이 수령되고 판매자에 의해 제품의 결함이 확인되면 합리적인 시간 내에 판매자는 (i) 제품을 수정/수리하거나 (ii) 새 제품으로 교체하여 처리할 것입니다. 이러한 제품의 변경, 수리, 교체 최소한의 보험을 포함하여 제품을 구매자에게 반송할 시 드는 비용은 판매자가 부답합니다. 구매자는 제품이 배송 중 분실되거나 손상되는 위험을 감수해야 하고 운송 보험을 들 수 있습니다. 구매자는 판매자가 결함이 없다고 판명한 제품을 반송하는데 드는 운송비를 환불해야 할 수도 있으며 판매자의 결정에 따라 판매자의 시설이나 구매자의 건물에서 제품의 변경이나 수리를 시행할 수 있습니다. 판매자가 상기에 보증된 대로 제품을 변경, 수리 또는 교체할 수 없을 경우, 판매자는 선택에 의해 명시된 보증기간에 걸쳐 정액법(Straight-line basis)에 따라 계산된 감가삼각비를 감한 후의 제품구매가격을 구매자에게 환불하거나 구매자 계정에 여신으로 남길 수 있습니다.

이러한 배상절차는 보증의 위반 시 구매자의 유일한 배상절차입니다. 상기에 설명된 명시적 보증을 제외하고 판매자는 제품, 제품의 특정 다른 방식으로 어떤 보증도 하지 않습니다. 이 문서에 설명된 보증 외 판매사의 직원이나 다른 어떤 제 3 자도 제품에 관해서 보증할 수 없습니다. 보증 하에 판매자의 책임은 제품의 구매한 가격의 환불에만 제한되어 있으므로 어떤 상황에서도 판매자는 구매자에 의한 대체품의 구매 또는 설치비용을 지불하거나, 특수하게 일어나거나 결과적, 직접적, 우발적으로 발생한 손상에 대해 책임지지 않습니다. 구매자는 (i) 제품, 모든 시스템 설계, 도면에 대해 판매자가 의도한 사용의 적합성을 평가하고

(ii) 해당법, 규정, 코드 및 표준에 대한 판매자의 제품수용을 결정하는데 있어 위험을 감수 할 것이며 판매자를 이에 대한 모든 책임으로부터 면제할 것에 동의합니다. 구매자는 판매자가 제조하고 공급한 제품이나 부품에 관련되거나 이로부터 야기되는 모든 보증 및 기타 클레임에 대해 완전한 책임을 보유하고 수용합니다. 구매자는 구매자가 제조하고 승인한 제품과 관련된 모든 주장 및 보증에 대해 전적으로 책임을 집니다 구매자는 구매자의 제품이나 제품과 관련하여 야기되는 모든 책임, 클레임, 손실, 비용(합당한 변호사 수수료 포함)으로부터 판매자의 책임을 면제할 것입니다.

#### *Elo's* 웹사이트를 체크하십시오*!*

### *www.elotouch.com*

다음에 관한 최신정보를 받으십시오*.*

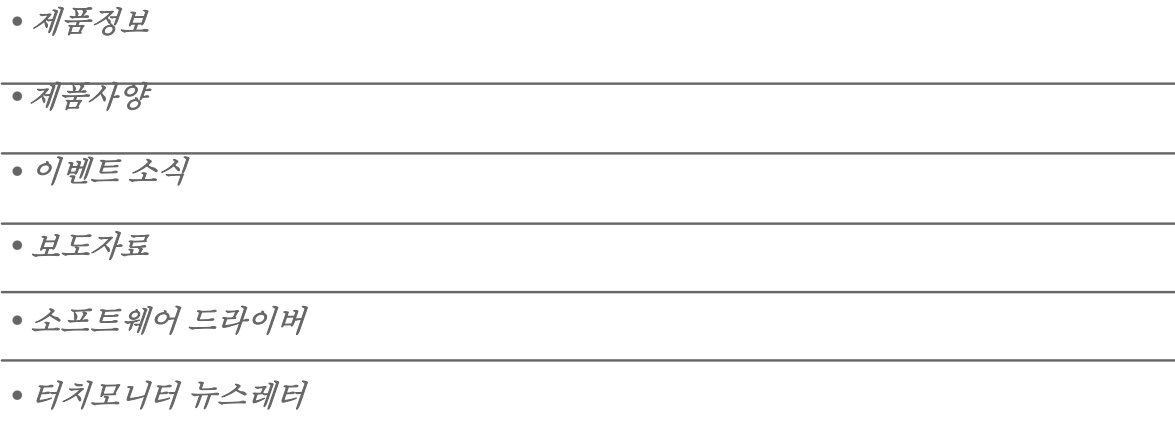

#### *Elo*와의 연락방법 *Elo*의 광범위한 터치솔루션에 관해 더 알고 싶으시면*,* 저희 웹사이트 *www.elotouch.com*를 방문해 주시거나 가까운 사무실로 연락해 주십시오*.*

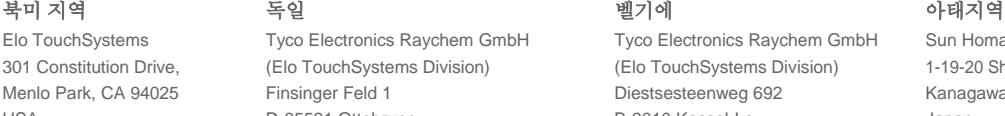

(800) ELO-TOUCH (800-557-1458) 전화 +49(0)(89)60822-0 전화 +32(0)(16)35-2100 전화 +81(45)478-2161 전화 650-361-4800 팩스 +49(0)(89)60822-180 팩스 +32(o)(16)35-2101 팩스 +81(45)478-2180 팩스 650-361-4722 elosales@elotouch.com elosales@elotouch.com www.tps.co.jp customerservice@elotouch.com

Germany **Belgium** 

Tyco Electronics Raychem GmbH Tyco Electronics Raychem GmbH Sun Homada Bldg. 2F 301 Constitution Drive, (Elo TouchSystems Division) (Elo TouchSystems Division) 1-19-20 Shin-Yokohama Finsinger Feld 1 **Diestsesteenweg 692** Kanagawa 222-0033 USA D-85521 Ottobrunn B-3010 Kessel-Lo Japan

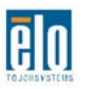

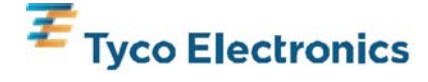